# **C# и Entity FrameWork**

Ǿудзитис Андрей

### **Создание базы данных**

- База данных это «файл», состоящий из множества таблиц.
- □ Таблицы состоят из строк и столбцов.
- ǿтолбы называются поля, а строки записи
- В С# существует специальная библиотека, которая создает БД на основе понятий языка программирования
- В данном случае выходит, что строка это объект, поля объекта поля таблицы, а коллекция объектов – сама таблица

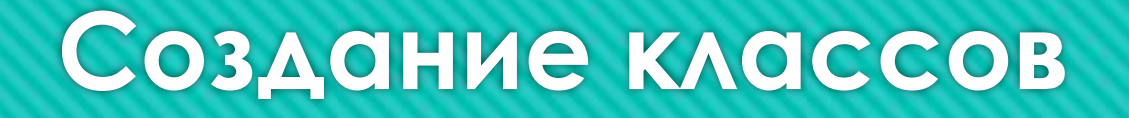

- **В папке Models Создадим папку DataBase**
- ǽотом правой кнопкой Add(Добавить)->Class..(Класс)
- Добавим классы Userdata, Dialog, Message, Friend, Group, DialogMember, GroupMembes, News

### **UserData**

public class Userdata

 public int Id { get; set; } public String UserName { get; set; } public String Password { get; set; } public String Email { get; set; } public String Country { get; set; } public Gender Gender { get; set; } public String AvatarImage { get; set; } public DateTime BirthDay { get; set; }

}

 $\overline{\phantom{a}}$ 

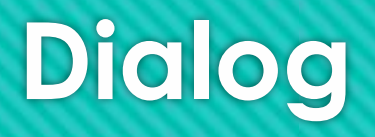

public class Dialog

```
 {
  public int Id { get; set; }
  public String Name { get; set; }
 public int OwnerId { get; set; }
}
```
# **DialogMember**

public class DialogMember

```
\{ public int Id { get; set; }
  public int DialogId { get; set; }
  public int UserId { get; set; }
}
```
# **Friend**

public class Friend

```
{
```
}

 public int Id { get; set; } public int FriendId1 { get; set; }

```
 public int FriendId2 { get; set; }
```
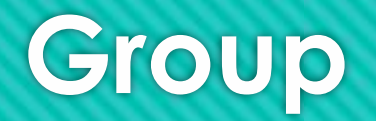

public class Group

```
\mathbf{\mathcal{L}} public int Id { get; set; }
 public String Name { get; set; }
 public int OwnerId { get; set; }
}
```
### **GroupMember**

public class GroupMember

```
{
  public int Id { get; set; }
  public int GroupId { get; set; }
  public int UserId { get; set; }
}
```
## **Message**

public class Message

 $\overline{\phantom{a}}$ 

}

 public int Id { get; set; } public int UserId { get; set; } public int DialogId { get; set; } public String Text { get; set; }

#### **News**

public class News

#### {

}

 public int Id { get; set; } public int GroupId { get; set; } public int UserId { get; set; } public String Text { get; set;}

### **Создание базы с таблицами**

public class SocialDataBase:DbContext

 $\overline{\phantom{a}}$ 

}

 public DbSet<Userdata> Users { get; set; } public DbSet<Dialog> Dialogs { get; set; } public DbSet<DialogMember> DialogMembers { get; set; } public DbSet<Friend> Friends { get; set; } public DbSet<Group> Groups { get; set; } public DbSet<GroupMember> GroupMembers { get; set; } public DbSet<Message> Messages { get; set; } public DbSet<News> Newss { get; set; }

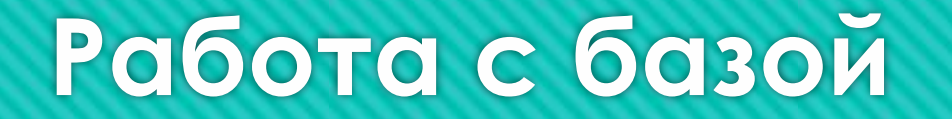

Далее мы будем уже обращаться к базе и получать из неё объекты